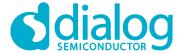

# User Manual DA14585/586 SDK 6 Porting Guide

**UM-B-082** 

# **Abstract**

This is a guide explaining the porting steps of an application to the latest SDK 6 release.

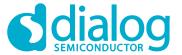

# **Contents**

| Ab                       | stract                          | t         |                                                     |               |
|--------------------------|---------------------------------|-----------|-----------------------------------------------------|---------------|
| Сс                       | ntent                           | s         |                                                     | 2             |
| Re                       | feren                           | ces       |                                                     | 3             |
| 1                        | Intro                           | duction.  |                                                     | 4             |
|                          | 1.1                             | Scope.    |                                                     | 4             |
|                          | 1.2                             | Summa     | ary                                                 | 4             |
| 2                        | Porti                           | ina from  | SDK 5.0.4 to 6.0.4                                  | 5             |
|                          | 2.1                             | •         | es in SDK 6                                         |               |
|                          |                                 | 2.1.1     | Sleep Modes                                         |               |
|                          |                                 | 2.1.2     | Support for DLE (Data Packet Length Extension)      |               |
|                          |                                 | 2.1.3     | OTP Programming                                     |               |
|                          |                                 | 2.1.4     | Custom Profile                                      | 6             |
|                          |                                 | 2.1.5     | Service Database Creation for Custom Profile        | 6             |
|                          |                                 | 2.1.6     | Creation of service database for 128bits long UUIDs | 6             |
|                          |                                 | 2.1.7     | Attribute Permissions                               |               |
|                          |                                 | 2.1.8     | Service attribute                                   | 10            |
|                          |                                 | 2.1.9     | Characteristic attribute                            | 10            |
|                          |                                 | 2.1.10    | Non-Volatile Data Storage (NVDS)                    | 13            |
|                          |                                 | 2.1.11    | External Processor Periodic Wakeup                  | 15            |
|                          |                                 | 2.1.12    | Kernel Timer                                        | 15            |
|                          | 2.2                             | Porting   | Instructions                                        | 16            |
|                          |                                 | 2.2.1     | Porting the prox_reporter example application       | 16            |
|                          |                                 | 2.2.2     | Porting the all_in_one example application          | 17            |
| 3                        | Porting from SDK 6.0.4 to 6.0.6 |           |                                                     |               |
|                          | 3.1                             | Change    | es in SDK 6                                         | 19            |
|                          |                                 | 3.1.1     | Security                                            | 19            |
|                          |                                 | 3.1.2     | Custom Profile                                      | 19            |
| 3.2 Porting Instructions |                                 |           |                                                     | 19            |
|                          |                                 | 3.2.1     | Porting Pillar 1 (Bare Bone)                        | 20            |
|                          |                                 | 3.2.2     | Porting Pillar 2 (Custom Profile)                   | 20            |
|                          |                                 | 3.2.3     | Porting Pillar 3 (Peripheral)                       | 20            |
|                          |                                 | 3.2.4     | Porting Pillar 4 (Security)                         | 20            |
|                          |                                 | 3.2.5     | Porting Pillar 5 (Sleep Mode)                       | 21            |
|                          |                                 | 3.2.6     | Porting Pillar 6 (OTA)                              | 21            |
|                          |                                 | 3.2.7     | Porting Pillar 7 (All in One)                       | 22            |
|                          |                                 | 3.2.8     | Porting Proximity Reporter example application      | 22            |
|                          |                                 | 3.2.9     | Porting AES Encryption example application          | 22            |
|                          |                                 | 3.2.10    | Porting empty peripheral template                   | 23            |
| 4                        | Porti                           | ing from  | SDK 6.0.6 to 6.0.8                                  | 24            |
|                          | 4.1                             | da1458    | 24                                                  |               |
|                          | 4.2                             | user_ca   | allback_config.h                                    | 25            |
|                          | 4.3                             | user_c    | onfig.h                                             | 25            |
| Re                       | visior                          | n History | /                                                   | 27            |
| He                       | er Ma                           | nual      | Revision 4.0                                        | 14-May-2018   |
| US                       | o Ivia                          | iiuui     | INCARBIOTI 4.0                                      | 17-IVIAY-2010 |

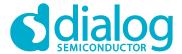

# References

- [1] UM-B-079, DA14585/586 Software Platform Reference, User Manual, Dialog Semiconductor.
- [2] UM-B-080, DA14585/586 Software Developer's Guide, User manual, Dialog Semiconductor.
- [3] DA14580 Data sheet, Dialog Semiconductor.
- [4] DA14585 Data sheet, Dialog Semiconductor.
- [5] DA14586 Data sheet, Dialog Semiconductor.
- [6] Bluetooth Specification Version 5.0, Bluetooth SIG.
- [7] ATTDB Interface Specification (RW-BLE-ATTDB-IS), Riviera Waves

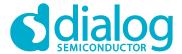

# 1 Introduction

#### 1.1 Scope

This document describes the changes and the steps needed for porting an application that has been developed either under DA14580/581/583 SDK 5.0.4 release, or in a previous DA14585/586 6.0.x SDK release, to the latest DA14585/586 SDK 6 release.

# 1.2 Summary

The latest release SDK 6 for DA14585/586 has changes and improvements that affect the backwards compatibility for existing applications developed in a previous DA14585/586 6.0.x SDK release.

Moreover given also the differences between the DA14580/581/583 and the DA14585/586 devices, it illustrates the changes needed in order to port an application developed in the SDK 5.0.4 for DA14580/581/583.

The following section 2 focuses on 5.0.4 to 6.0.6 SDK porting, while section 3 on the 6.0.4 to 6.0.6 SDK porting essentials.

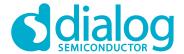

# 2 Porting from SDK 5.0.4 to 6.0.4

The SDK 5.0.4 (and earlier versions) is explicitly used with the DA14580/581/583 devices while the SDK 6 release is to be used explicitly with the DA14585/586 devices.

The SDK areas where there have been changes that affect the compatibility are due to that:

- The DA14585/586 devices incorporate a different BLE stack compared to the BLE stack used in the DA14580/581/583. The changes in the BLE stack are reflected to the API which has some modifications compared to the SDK 5.0.4.
- The DA14585/586 have a different memory layout compared to the 580/581/583. As a result scatter file has changed.
- The DA14585/586 sleep modes have changed. As a result, the Sleep API has been modified.
- The new SDK supports Data Length extension, which affects the MTU size.

Due to the changes mentioned above and the changes to the APIs caused by them, an application developed with SDK 5.0.4 will not compile and link under SDK 6 release by just importing the application. Even if it compiles it will not produce code able to run as designed.

For more detailed information about the new APIs and the demo projects please refer to [1] and [2].

The steps to port an application developed in SDK 5.0.4 to SDK 6, are explained in detail in the following sections.

# 2.1 Changes in SDK 6

The changes are in Sleep behaviour, due to support the Data Length Extension feature, OTP programming, custom profile, custom database service with 128 bit UUIDs support, attribute permissions, service and characteristic definition, Non-Volatile Data Storage (NVDS), periodic wakeup period and at the maximum valid timeout for Kernel Timer.

#### 2.1.1 Sleep Modes

This section describes the software architecture of the sleep modes of DA14585/586. The various modes of operation of the chip are:

- No sleep
- Extended sleep without OTP copy.
- Extended sleep with OTP copy.
- Deep sleep

When the **Extended sleep without OTP copy** is used, the application code shall be stored in a memory source other than OTP memory. After wake-up from sleep, no OTP mirror and no boot from SPI, I2C, UART interface shall happen. The RAM blocks which include code will be retained. The RAM blocks which include retention data will be retained. RAM block 4 is always retained (BLE state). This mode resembles to the extended sleep mode of 580.

When the **Extended sleep with OTP copy** is used, the application code shall be stored in OTP memory. After wake-up from sleep, the OTP mirror will take place. The RAM blocks which include code will not be retained. The RAM blocks which include retention data will be retained. RAM block 4 is always retained (BLE state). This mode resembles the deep sleep mode of 580.

As in the 580 SDK, the user can preselect to use either the Extended sleep mode without OTP copy or the Extended sleep mode with OTP copy, by providing the respective sleep configuration in the user config.h file.

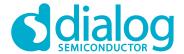

One of the above sleep modes will be used when the system logic decides that the 585 chip is ready to sleep.

In **Deep sleep**, nothing is retained (all RAM blocks off). The system wakes-up from external interrupt or a POR source and the boot code will be invoked. This mode can be used as the shipping or hibernation mode of the 585 chip. A BLE connection cannot be maintained.

The system enters the deep sleep mode, only if the user explicitly calls the API function:

```
void arch set deep sleep (bool ext wakeup)
```

## 2.1.2 Support for DLE (Data Packet Length Extension)

The DA14585/586 support the Data Length Extension feature. The Maximum Transmission Unit (MTU) should be computed according to the maximum allowed size. This means that, during a connection, if the packet length changes, the max packet length should be taken into consideration for the computation of the MTU. For the SUOTA examples which demonstrate the DLE feature, the max payload has 251 octets length while the L2CAP header has 4 octets length. This means that the MTU size will be 251-4 = 247 octets.

#### 2.1.3 OTP Programming

DA14585/586 uses different OTP controller and memory layout than DA14580. DA14585/586 has a bigger OTP region (64 KB) which is supported by the latest SmartSnippets Toolbox.

#### 2.1.4 Custom Profile

In SDK 6 multiple Primary Services can be implemented in a single custom profile.

#### 2.1.5 Service Database Creation for Custom Profile

In this section the creation of custom database service in SDK 6 is presented. Examples from the SDK 6 for the creation of 128bit service database are used along with some definitions from [6]. For more info about the database creation please also refer to [7]. The differences that exist between SDK 6 and SDK 5.0.4 are highlighted.

**Note 1** Custom profile demo application has slightly changed in SDK 6. For more information please check section 8.3 of [2].

# 2.1.6 Creation of service database for 128bits long UUIDs

The GATT Profile requires the implementation of the Attribute Protocol (ATT). Attribute Protocol commands and requests act on values stored in Attributes on the server device. An Attribute is composed of four parts: Attribute Handle, Attribute Type, Attribute Value, and Attribute Permissions. The Attribute Handle is an index corresponding to a specific Attribute. The Attribute Type is a UUID that describes the Attribute Value. The Attribute Value is the data described by the Attribute Type and indexed by the Attribute Handle. Attribute Permissions is part of the Attribute that cannot be read from or written to using the Attribute Protocol. It is used by the server to determine whether read or write access is permitted for a given attribute. A profile is composed of one or more services

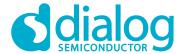

necessary to fulfill a use case. A service is composed of characteristics or references to other services. Each characteristic contains a value and may contain optional information about the value. The service and characteristic and the components of the characteristic (i.e. value and descriptors) contain the profile data and are all stored in Attributes on the server.

struct attm\_desc\_128, located in file attm\_db\_128.h, is used for attributes database creation (128 bit UUIDs) both in SDK 6 and SDK 5.0.4.

#### SDK6

```
/// Attribute description (used to create database)
struct attm desc 128
   /// Element UUID
   uint8 t *uuid;
   /// UUID size
   uint8 t uuid size;
   /// Attribute Permissions (@see enum attm perm mask)
   att perm type perm;
   /// Attribute Max Size (@see enum attm value perm mask)
   /// note: for characteristic declaration contains handle offset
   /// note: for included service, contains target service handle
   att size t max length;
   /// Current length of the element
   att size t length;
   /// Element value array
   uint8 t *value;
};
```

#### **SDK 5.0.4**

```
struct attm_desc_128
{
    /// Element UUID
    uint8_t* uuid;
    /// UUID size
    uint8_t uuid_size;
    /// Attribute permission
    uint16_t perm;
    /// Maximum length of the element
    att_size_t max_length;
    /// Current length of the element
    att_size_t length;
```

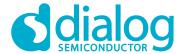

```
/// Element value array
  uint8_t* value;
};
```

#### **Comments**

- 1. There is a change in the database creation between SDK 6 and SDK 5.0.4.
  - In SDK 5.0.4 the max\_length field contains the max size of the attribute. Especially if the attribute is characteristic declaration then this field contains the handle offset. If the attribute is included service then the max\_length field contains the target service handle. The max\_length/offset applies for the bits [0-14] of the member max\_length of struct attm desc 128.
  - In SDK 6, the enum attm\_value\_perm\_mask in attm.h file has a new bit field added (RI). The new bit [15] is Trigger Read Indication. The usage of Trigger Read Indication is explained below:

When RI is Disabled (0), the value is present in Database. When reading, lower layers will send GATTC\_READ\_CFM with the value that is already stored in the database. The upper layers will **not** receive a GATTC READ REQ IND, since the value is already in the database.

When RI is Enabled (1), the value is not present in the database. When reading, upper layers will receive a <code>GATTC\_READ\_REQ\_IND</code> and are responsible for replying with a <code>GATTC\_READ\_CFM</code> that contains the value.

2. An example of an 128bit database creation is <code>custs1\_att\_db</code> from ALL IN ONE Ble project. The database is described in <code>users\_custs1\_def.c</code> file located in

<sdk root>\projects\target apps\ble examples\ble app all in one\src\custom profile

#### 2.1.7 Attribute Permissions

To retrieve the permission field of an attribute in **SDK 6**, the following macro, that can be found in *attm.h* file located at <sdk\_root>\sdk\ble\_stack\host\att\attm:, is used:

```
PERM(access, right)
```

The available server access permissions (enum attm perm mask) are:

ALL = Retrieve all permission info

RD = Read Access

WR = Write Access

IND = Indication Access

NTF = Notification Access

EXT = Extended properties descriptor present

BROADCAST = Broadcast descriptor present

EKS = Check Encryption key size

WRITE\_COMMAND = Write Command Enabled attribute
WRITE SIGNED = Write Signed Enabled attribute

WRITE REQ = Write Request Enabled attribute

UUID LEN = UUID Length

The available server Attribute & Service access rights are :

DISABLE = Disable access

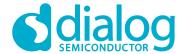

ENABLE = Enable access

UNAUTH = Access Requires Unauthenticated link

AUTH = Access Requires Authenticated link

SECURE = Access Requires Secure Connection

 To add more than one access permissions to an attribute OR the macros like the following examples:

```
// Control Point Characteristic Value
  [CUST1_IDX_CONTROL_POINT_VAL] = {CUST1_CTRL_POINT_UUID_128, ATT_UUID_128_LEN,
PERM(WR, ENABLE) | PERM(WRITE_REQ, ENABLE), DEF_CUST1_CTRL_POINT_CHAR_LEN, 0, NULL}

// LED State Characteristic Value
  [CUST1_IDX_LED_STATE_VAL] = {CUST1_LED_STATE_UUID_128, ATT_UUID_128_LEN, PERM(WR,
ENABLE) | PERM(WRITE_COMMAND, ENABLE), DEF_CUST1_LED_STATE_CHAR_LEN, 0, NULL}

// ADC Value 1 Client Characteristic Configuration Descriptor
  [CUST1_IDX_ADC_VAL_1_NTF_CFG] = {(uint8_t*)&att_decl_cfg, ATT_UUID_16_LEN, PERM(RD,
ENABLE) | PERM(WR, ENABLE) | PERM(WRITE_REQ, ENABLE), sizeof(uint16_t), 0, NULL}
```

In SDK 5.0.4 the same macro as in SDK 6 is used to retrieve the permission field of an attribute.

```
PERM(access, right)
```

The available server access permissions (enum attm perm mask) are:

RD = Read Access

WR = Write Access

IND = Indication Access

NTF = Notification Access

EKS = Check Encryption key size

HIDE = Hide/Show attribute

WRITE SIGNED = Write Signed Enabled attribute

The available server Attribute & Service access rights are :

DISABLE = Disable access

ENABLE = Enable access

UNAUTH = Access Requires Unauthenticated link

AUTH = Access Requires Authenticated link

AUTHZ = Access Requires authorization

#### **Notice**

- 1. SDK 6 has more server access permissions than SDK 5.0.4. There is also a difference in the available access rights between the two SDKs.
- 2. In SDK6 to enable writing on an attribute, apart from the Write Access, <code>WRITE\_COMMAND</code> or <code>WRITE\_SIGNED</code> or <code>WRITE\_REQ</code> or a combination of them should be enabled as shown in the next figure:

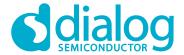

#### 2.1.8 Service attribute

A service definition contains a service declaration and may contain include definitions and characteristic definitions. Service definitions appear on the server in an order based on Attribute Handle. A service declaration is an Attribute with the Attribute Type set to the UUID for «Primary Service» or «Secondary Service». The Attribute Value shall be the 16-bit Bluetooth UUID or 128-bit UUID for the service, known as the service UUID. All Attributes on a Server shall either contain a service declaration or exist within a service definition.

#### 2.1.8.1 Service definition example (128bit UUID)

Below the custom service declaration located in *user\_custs1\_def.c* file of ALL IN ONE Ble project is shown for:

#### SDK6

#### **SDK 5.0.4**

#### **Notice**

1. There are no changes between the two SDKs.

#### 2.1.9 Characteristic attribute

A characteristic definition contains a characteristic declaration, a Characteristic Value declaration and may contain characteristic descriptor declarations. A characteristic definition ends at the start or the next characteristic declaration or service declaration or after the maximum Attribute Handle. Characteristic definitions appear on the server. The two required declarations are the characteristic declaration and the Characteristic Value declaration. Characteristic descriptors are used to contain related information about the Characteristic Value.

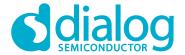

#### 2.1.9.1 Characteristic definition example (128bit UUID)

The declaration, value and descriptor of the custom characteristic "Control Point" is presented below. It is in *user\_custs1\_def.c* file of ALL IN ONE Ble project which is located in <sdk root>\projects\target apps\ble examples\ble app all in one

#### SDK6

```
// Control Point Characteristic Declaration
[CUST1 IDX CONTROL POINT CHAR] =
                                       { (uint8 t*) &att decl char, ATT UUID 16 LEN,
                                      PERM(RD, ENABLE), 0, 0, NULL}
// Control Point Characteristic Value
[CUST1 IDX CONTROL POINT VAL] =
                                      {CUST1 CTRL POINT UUID 128, ATT UUID 128 LEN,
                                      PERM(WR, ENABLE) | PERM(WRITE REQ, ENABLE),
                                      DEF CUST1 CTRL POINT CHAR LEN, 0, NULL}
// Control Point Characteristic User Description
[CUST1 IDX CONTROL POINT USER DESC]=
                                     { (uint8 t*) &att decl user desc, ATT UUID 16 LEN,
                                      PERM(RD, ENABLE),
                                      sizeof(CUST1 CONTROL POINT USER DESC) - 1,
                                      sizeof(CUST1 CONTROL POINT USER DESC) - 1,
                                      CUST1 CONTROL POINT USER DESC}
```

#### **SDK 5.0.4**

```
// Control Point Characteristic Declaration
[CUST1 IDX CONTROL POINT CHAR] =
                                       { (uint8 t*) &att decl char, ATT UUID 16 LEN,
                                       PERM(RD, ENABLE),
                                       sizeof(custs1 ctrl point char),
                                       sizeof(custs1 ctrl point char),
                                       (uint8 t*)&custs1 ctrl point char}
// Control Point Characteristic Value
[CUST1 IDX CONTROL POINT VAL] =
                                       {CUST1 CTRL POINT UUID 128, ATT UUID 128 LEN,
                                       PERM(WR, ENABLE),
                                      DEF CUST1 CTRL POINT CHAR LEN, 0, NULL}
// Control Point Characteristic User Description
[CUST1 IDX CONTROL POINT USER DESC]=
                                      { (uint8 t*) &att decl user desc, ATT UUID 16 LEN,
                                      PERM(RD, ENABLE),
                                      sizeof(CUST1 CONTROL POINT USER DESC) - 1,
                                       sizeof(CUST1 CONTROL POINT USER DESC) - 1,
                                      CUST1 CONTROL POINT USER DESC}
```

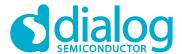

#### **Notice**

- 1. [CUST1\_IDX\_CONTROL\_POINT\_CHAR]: This is a custom SDK 6 characteristic declaration attribute. The max\_length field of this attribute contains the handle offset. This custom characteristic declaration does not define descriptors (as SDK 5.0.4 does) for the max (att\_size\_t max\_length) and the current (att\_size\_t length) length. Value field is NULL (SDK 6). In SDK 5.0.4 the value field contains custs1\_ctrl\_point\_char struct which is a value desciptor. From the definition of this struct user can observe that it has its attribute handle equal to zero.
- 2. [CUST1\_IDX\_CONTROL\_POINT\_USER\_DESC]: This is a custom SDK 6 characteristic value attribute. The perm field of this attribute is PERM(WR, ENABLE) | PERM(WRITE\_REQ, ENABLE). This means that this characteristic value attribute has enabled two writing attributes: Write Request and write. SDK 5.0.4 has write access (writing attribute) enabled.

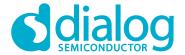

#### 2.1.10 Non-Volatile Data Storage (NVDS)

The Non-Volatile Data Storage (NVDS) can be used to keep system configuration settings such as the Bluetooth device address. This is achieved with the  $struct\ nvds\_data\_struct\ nvds\_data\_storage$ .

#### SDK<sub>6</sub>

```
static const struct nvds data struct nvds data storage =
    .lpclk drift
                                   = CFG NVDS TAG LPCLK DRIFT,
                                   = CFG NVDS TAG BD ADDRESS,
    .bd address
   /// Default Channel Assessment Timer duration (20s - Multiple of 10ms)
                                   = CFG NVDS TAG BLE CA TIMER DUR,
    .ble ca timer dur
   /// Default Channel Reassessment Timer duration (Multiple of Channel Assessment
Timer duration)
    .ble cra timer dur
                                   = CFG NVDS TAG BLE CRA TIMER DUR,
   /// Default Minimal RSSI Threshold - -48dBm
    .ble ca min rssi
                                   = CFG NVDS TAG BLE CA MIN RSSI,
   /// Default number of packets to receive for statistics
    .ble ca nb pkt
                                   = CFG NVDS TAG BLE CA NB PKT,
   /// Default number of bad packets needed to remove a channel
    .ble ca nb bad pkt
                                   = CFG NVDS TAG BLE CA NB BAD PKT,
};
```

#### **SDK 5.0.4**

```
const struct nvds data struct nvds data storage
__attribute__((section("nvds data storage area")))
#ifdef CFG INITIALIZE NVDS STRUCT
    .NVDS VALIDATION FLAG
                                            = (BD ADDRESS VALID | DEVICE NAME VALID |
LPCLK_DRIFT_VALID | APP BLE ADV DATA VALID \
                                               | APP BLE SCAN RESP DATA VALID |
UART BAUDRATE VALID | SLEEP ENABLE VALID | EXT WAKEUP ENABLE VALID \
                                               | DIAG BLE HW VALID | DIAG SW VALID |
SECURITY ENABLE VALID | NEB ID VALID \
                                               | NVDS BLE CA TIMER DUR VALID |
NVDS BLE CRA TIMER DUR VALID | NVDS BLE CA MIN RSSI VALID | NVDS BLE CA NB PKT VALID \
                                               | NVDS BLE CA NB BAD PKT VALID),
                                            = 115200,
    .NVDS TAG UART BAUDRATE
    .NVDS TAG DIAG SW
                                            = 0,
    .NVDS TAG DIAG BLE HW
                                            = 0,
    .NVDS TAG NEB ID
                                            = 0,
    .NVDS TAG LPCLK DRIFT
                                            = CFG_NVDS_TAG_LPCLK_DRIFT,
```

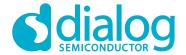

```
.NVDS TAG SLEEP ENABLE
                                            = 1,
    .NVDS TAG EXT WAKEUP ENABLE
                                             = 0,
    .NVDS TAG SECURITY ENABLE
                                             = 1,
                                            = USER ADVERTISE DATA,
    .NVDS TAG APP BLE ADV DATA
    .NVDS TAG APP BLE SCAN RESP DATA
                                            = USER ADVERTISE SCAN RESPONSE DATA,
    .NVDS TAG DEVICE NAME
                                            = USER DEVICE NAME,
    .NVDS TAG BD ADDRESS
                                            = CFG NVDS TAG BD ADDRESS,
    .ADV DATA TAG LEN
                                            = USER ADVERTISE DATA LEN,
    .SCAN RESP DATA TAG LEN
                                             = USER ADVERTISE SCAN RESPONSE DATA LEN,
    .DEVICE NAME TAG LEN
                                            = USER DEVICE NAME LEN,
    /// Default Channel Assessment Timer duration (20s - Multiple of 10ms)
                                            = CFG NVDS TAG BLE CA TIMER DUR,
    .NVDS TAG BLE CA TIMER DUR
    /// Default Channel Reassessment Timer duration (Multiple of Channel Assessment
Timer duration)
    .NVDS TAG BLE CRA TIMER DUR
                                            = CFG NVDS TAG BLE CRA TIMER DUR,
    /// Default Minimal RSSI Threshold - -48dBm
    .NVDS TAG BLE CA MIN RSSI
                                            = CFG NVDS TAG BLE CA MIN RSSI,
   /// Default number of packets to receive for statistics
    .NVDS TAG BLE CA NB PKT
                                            = CFG NVDS TAG BLE CA NB PKT,
    /// Default number of bad packets needed to remove a channel
    .NVDS TAG BLE CA NB BAD PKT
                                            = CFG NVDS TAG BLE CA NB BAD PKT,
#endif
```

#### **Notice**

- 1. In SDK 6 struct nvds data struct nvds data storage members have changed.
- 2. The most significant change is that the RO (read-only) nvds\_data\_storage variable is no longer placed at a fixed location in RAM, as it was done in the SDK 5.0.4. Its location may differ from build to build. The SDK 5.0.4 uses the following attribute that specifies that the nvds data storage must be placed in a particular section:

```
struct nvds_data_struct nvds_data_storage
  attribute ((section("nvds data storage area")))
```

The section to be placed is defined during the linking phase, by the scatter file:

```
LR_IROM4 0x20000340 0x100 {
    ER_IROM4 0x20000340 0x100 {
        * (nvds_data_storage_area)
    }
}
```

Note 2 The above linker file is valid for DA14580 (SDK5) and not for DA14585 (SDK 6)

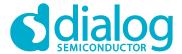

3. By placing the nvds module to the same location (as instructed by the linker file) the same behavior as for SDK 5.0.4 can be achieved.

#### 2.1.11 External Processor Periodic Wakeup

The Periodic wakeup period if GTL interface is not enabled has increased to 600s.

Note 3 For more info about the Wake-Up and External Processor Configuration please refer to [1].

#### 2.1.12 Kernel Timer

The maximum valid timeout for Kernel Timer has increased. More specifically the KE TIMER DELAY MAX define has increased to:

41943030 msec = 41943.030 sec ~ 699 minutes

Note 4 The KE\_TIMER\_DELAY\_MAX definition can be found in app\_easy\_timer.h header file which is located in: <sdk\_root>\sdk\app\_modules\api. For more info about the Real Time Kernel and the Timer please refer to [1].

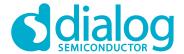

## 2.2 Porting Instructions

In this section, the steps in porting two key example applications, the prox\_reporter and all\_in\_one from SDK 5.0.4 to SDK 6 are presented. The steps depicted below can to some extend be used also as a guide in porting applications developed with SDK 5.0.4 to SDK 6.

#### 2.2.1 Porting the prox\_reporter example application

The following steps describe how to port the prox\_reporter example application from SDK 5.0.4 to SDK 6. The procedure is as follows:

- 1. To port an application developed in SDK5.0.4, to SDK 6 the <code>empty\_peripheral\_template</code> located in <code><sdk\_root>\projects\target\_apps\template</code> can be used. Any of the BLE demo projects located in <code><sdk\_root>\projects\target\_apps\ble\_examples</code> can also be used depending on the features of the application to be ported.
- 2. All the "user\_ x" application files must be copied to the <sdk\_root>\projects\target\_apps\template\empty\_template\_ext\src folder of the project to their corresponding folders.
- 3. da1458x\_config\_advanced.h and da1458x\_config\_basic.h files must not be copied but keep the latest versions of these files located in the user\_config folder as shown in Figure 1. Apply your settings in these files.

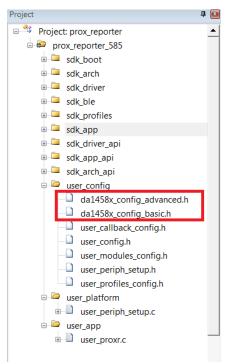

Figure 1

4. Instead of including files to enable specific profiles user must use configuration flags. For example, in user\_profiles\_config.h file of the prox\_reporter demo application the following includes:

```
#include "proxr.h"
#include "spotar.h"
#include "bass.h"
#include "diss.h"
```

#### Have been replaced with the flags:

```
#define CFG_PRF_DISS
#define CFG_PRF_BASS
#define CFG_PRF_PXPR
#define CFG_PRF_SUOTAR
```

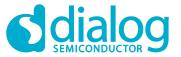

- 5. All the ATT DB related flags can be found in the rwip\_config.h located in <sdk root>\sdk\platform\core modules\rwip\api folder.
- 6. In gapm\_task.h file, located in <sdk\_root>\sdk\ble\_stack\host\gap\gapm, user can find the GAPM messages which may have changed due to the BLE stack upgrade. For example, the advertise configuration section in the user config.h file of the prox\_reporter demo project.
- 7. In app\_user\_config.h file, located in <sdk\_root>\sdk\app\_modules\api, the central\_configuration has changed (in Central configuration). For this reason in user\_config.h file of the prox\_reporter demo project Central configuration section must be updated.
- 8. SPOTAR has been renamed to SUOTAR. So any file, function, message... containing the word spotar must be renamed to suotar. For example, in user\_profiles\_config.h file of the prox\_reporter demo project #include "spotar.h" must be renamed to #include "suotar.h"
- 9. For errors in user\_callback\_config.h file please check changes in app\_callback.h file located in <sdk\_root>\sdk\app\_modules\api. For example, struct user\_profile\_callbacks has been removed from user\_callback\_config.h, of the prox\_reporter demo project, because struct profile\_callbacks has been removed respectively from app\_callback.h file. Also struct app callbacks has some new members added.
- 10. In user\_callback\_config.h file,of the SDK6.0.4 prox\_reporter demo project, we can see the structs app\_bass\_cb, app\_proxr\_cb and app\_suotar\_cb that are replacing struct profile\_callback. These are new structs that can been found in app\_suotar.h, app\_proxr.h and app\_bass.h files respectively.
- 11. TASK\_NONE renamed to TASK\_ID\_INVALID in rwip\_config.h located in <sdk\_root>\sdk\platform\core\_modules\rwip\api. Please check for any other changes in tasks type definitions.
- 12. In user\_profiles\_config.h file, of the SDK6.0.4 prox\_reporter demo project, DISS and SUOTAR application profiles configuration has been altered. These profile configurations must be used by the application to be ported (if it uses these two profiles).

#### 2.2.2 Porting the all in one example application

The following steps describe how to port the all\_in\_one example application from SDK 5.0.4 to SDK 6. The procedure is as follows:

- 1. To port the all\_in\_one demo application from SDK 5.0.4 to SDK 6 the empty\_peripheral\_template located in <sdk\_root>\projects\target\_apps\template will be used. Any of the BLE demo projects located in <sdk\_root>\projects\target\_apps\ble\_examples can also be used depending on the features of the application to be ported.
- 2. all\_in\_one demo project is located in <sdk root>\projects\target apps\ble examples.
- 3. All the "user\_ x" application files must be copied to the <sdk\_root>\projects\target\_apps\template\empty\_template\_ext\src folder of the project to their corresponding folders.
- 4. da1458x\_config\_advanced.h and da1458x\_config\_basic.h files must not be copied but keep the latest versions of these files located in the user\_config folder as shown in Figure 1. Apply your settings on these files.
- 5. SPOTAR has been renamed to SUOTAR. So any file, function, message... containing the word spotar must be renamed to suotar. For example, in user\_profiles\_config.h file of the all\_in\_one demo project #include "spotar.h" must be renamed to #include "suotar.h"
- 6. Instead of including files to enable specific profiles user must use configuration flags. For example in user\_profiles\_config.h file of the all\_in\_one demo application the following includes:

```
#include "diss.h"
#include "suotar.h"
#include "custs1.h"
```

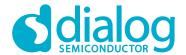

#### Have been replaced with the flags:

```
#define CFG_PRF_DISS
#define CFG_PRF_SUOTAR
#define CFG_PRF_CUST1
```

- 7. All the ATT DB related flags can be found in the rwip\_config.h located in <sdk root>\sdk\platform\core modules\rwip\api folder.
- 8. Sleep modes have changed. In user\_config.h make the appropriate change in app\_default\_sleep\_mode. The possible values are:
  - ARCH SLEEP OFF
  - ARCH EXT SLEEP ON
  - ARCH EXT SLEEP OTP COPY ON
- 9. In <code>gapm\_task.h</code> file, located in <code><sdk\_root>\sdk\ble\_stack\host\gap\gapm</code>, user can find the GAPM messages which may have changed due to the BLE stack upgrade. For example, the advertise configuration in the user <code>config.h</code> file of the all\_in\_one demo project.
- 10. struct advertise\_configuration in app\_user\_config.h file has some changes. As a result advertising configuration in user config.h file must change accordingly.
- 11. In user\_config.h select memory offset for bond data storage file. For SUOTA-ready memory layout:

```
#define USER CFG BOND DB DATA OFFSET (0x39000)
```

- 12. struct gapm\_configuration in app\_user\_config.h file has some changes. As a result GAPM configuration in user config.h file must change accordingly.
- 13. In app\_user\_config.h file, located in <sdk\_root>\sdk\app\_modules\api, the central\_configuration has changed (in Central configuration section). For this reason, in user\_config.h file of the prox\_reporter demo project Central configuration section must be updated.
- 14. struct app\_callbacks has some new members added in file app\_callback.h file located in <sdk\_root>\sdk\app\_modules\api. For this reason, struct user\_app\_callbacks must be corrected in user\_callback\_config.h to reflect these changes.
- 15. In user\_profiles\_config.h file in SUOTA configuration section #define SUOTAR\_PATCH\_AREA is not valid anymore and has been removed.
- 16. In DISS application profile configuration in user\_profiles\_config.h some definitions have changed and some new have been added.
- 17. In rwip\_config.h file located in <sdk\_root>\sdk\platform\core\_modules\rwip\api please
   check for changes in task type definitions. For example, TASK\_NONE has been renamed to
   TASK\_ID\_INVALID and custom profile server tasks TASK\_CUSTS1 while TASK\_CUSTS2 have been
   renamed to TASK\_ID\_CUSTS1 and TASK\_ID\_CUSTS2 respectively. In general task type
   definitions are in TASK\_ID\_x format.
- 18. Timer drivers can now be found in <sdk\_root>\sdk\platform\driver\timer folder which has replaced the \pwm folder. The pwm driver has been replaced with two timer drivers timer0 and timer2.
- 19. In user\_custs1\_def.c there are some changes in the PERM field of the characteristics added to the database. For example, in the Control Point Characteristic Value the PERM field has been modified:

```
from PERM(WR, ENABLE) to PERM(WR, ENABLE) | PERM(WRITE_REQ, ENABLE)
In LED State Characteristic Value the PERM field has been modified:
from PERM(WR, ENABLE) to PERM(WR, ENABLE) | PERM(WRITE COMMAND, ENABLE)
```

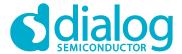

# 3 Porting from SDK 6.0.4 to 6.0.6

The latest SDK 6.0.6 release for the DA14585/586 devices has changes and improvements that affect the backwards compatibility for existing applications developed in a previous DA14585/586 6.0.4 or 6.0.2 SDK release.

### 3.1 Changes in SDK 6

The areas where there have been changes that affect the compatibility in SDK 6.0.6 are due to that it introduced:

- new security features and improvements
- an enhanced custom service that now can support multiple primary services

These changes affect the environment structure, callbacks, behavior of the default handlers, security and user function definitions.

# 3.1.1 Security

Support on security has been updated in 6.0.6 as this includes and has:

- Added support for Secure Connections (4.2 feature)
- Added the extra pairing method of the Secure Connections, the Numeric Comparison.
- Changed user configuration file (user\_config.h) to support all possible Security configurations.
- Updated the application bond database implementation and API.
- Added support for address resolution.
- Changed security related user callbacks.
- Updated app\_easy\_security API.
- Modified callback app\_on\_tk\_exch() to support all TK types, including TK\_KEY\_CONFIRM for Numeric Comparison pairing.
- Enhanced the application security environment variables.
- Changed the implementation of the security default handlers to support all the possible security processes (e.g. major change in default\_app\_on\_encrypt\_req\_ind())

#### 3.1.2 Custom Profile

The custom profile has been improved in order to support multiple services. Due to the changes introduced, the following three global variables need now to be defined in the user space (user\_custs1\_def.c file):

- const uint8 t custs1 services[]
- const uint8 t custs1 services size
- const uint16 t custs1 att max nb

#### 3.2 Porting Instructions

In this section, the steps in porting the SDK example applications, from SDK 6.0.4 to SDK 6.0.6 are presented. Specifically, the modifications that need to be made in the Pillar examples, pxp reporter, AES and empty peripheral demo projects, are described.

The steps depicted below can to some extend be used also as a guide in porting applications developed with SDK 6.0.4 to SDK 6.0.6.

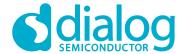

#### 3.2.1 Porting Pillar 1 (Bare Bone)

Backwards compatibility is not affected. This demo project can be ported from SDK 6.0.4 to SDK 6.0.6.

- Note 5 In case the CFG\_APP\_SECURITY configuration flag is defined in the da1458x\_config\_basic.h file then the following should be done to port the project to SDK 6.0.6:
- 1. Files app utils.c and app utils.h have to be added in the project tree under sdk\_app
- 2. Files app\_bond\_db.c and app\_bond\_db.h has to be added in the project tree under sdk\_app
- 3. user app callbacks table shall be updated in the user callback config.h file:
  - o app on mitm passcode req has been removed
  - o app on the exch nomitm has been renamed to app on the exch
  - o app\_on\_pairing\_succeeded has been renamed to app\_on\_pairing\_succeeded
- 4. user app bond db callbacks table has to be added in the user callback config.h file

#### 3.2.2 Porting Pillar 2 (Custom Profile)

Backwards compatibility is not affected. This demo project can be ported from SDK 6.0.4 to SDK 6.0.6.

- Note 6 The custom service's compatibility should be checked.
- Note 7 In case the CFG\_APP\_SECURITY configuration flag is defined in the da1458x\_config\_basic.h file then the following should be done to port the project to SDK 6.0.6:
- 1. Files app utils.c and app utils.h have to be added in the project tree under sdk\_app
- 2. Files app bond db.c and app bond db.h has to be added in the project tree under sdk\_app
- 3. user app callbacks table shall be updated in the user callback config.h file:
  - o app on mitm passcode req has been removed
  - o app\_on\_tk\_exch\_nomitm has been renamed to app\_on\_tk\_exch
  - o app on pairing succeeded has been renamed to app on pairing succeeded
- 4. user app bond db callbacks table has to be added in the user callback config.h file

#### 3.2.3 Porting Pillar 3 (Peripheral)

Backwards compatibility is not affected. This demo project can be ported from SDK 6.0.4 to SDK 6.0.6.

- Note 8 The custom service's compatibility should be checked.
- **Note 9** In case the CFG\_APP\_SECURITY configuration flag is defined in the *da1458x\_config\_basic.h* file then the following should be done to port the project to SDK 6.0.6:
- 1. Files app\_utils.c and app\_utils.h have to be added in the project tree under sdk\_app
- 2. Files app bond db.c and app bond db.h has to be added in the project tree under sdk\_app
- 3. user app callbacks table shall be updated in the user callback config.h file:
  - o app on mitm passcode req has been removed.
  - o app on the exch nomitm has been renamed to app on the exch
  - o app on pairing succeded has been renamed to app on pairing succeeded
- 4. user\_app\_bond\_db\_callbacks table has to be added in the user\_callback\_config.h file.

#### 3.2.4 Porting Pillar 4 (Security)

Backwards compatibility is affected due to the new Security features and improvements and the updated Custom Service. The following steps should be done for the application to be ported from SDK 6.0.4 to SDK 6.0.6:

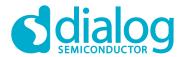

- 1. user app callbacks table shall be updated in the user callback config.h file:
  - o app on mitm passcode req has been removed
  - o app\_on\_tk\_exch\_nomitm has been renamed to app\_on\_tk\_exch and supports all TK exchange cases
  - o app\_on\_pairing\_succeded has been renamed to app\_on\_pairing\_succeeded and has an extra uint8 t conidx argument
- 2. user\_app\_bond\_db\_callbacks table has to be added in user\_callback\_config.h. Bond database functions should be used through the app\_easy\_security API. The callback table connects the bond database operations to either the default or custom implementation of the bond database.
- 3. user app on tk exch nomitm() should be changed to the new user app on tk exch()
- 4. user\_app\_on\_encrypt\_req\_ind() should be removed, since new default\_app\_on\_encrypt\_req\_ind() implements all possible cases
- 5. user\_app\_on\_pairing\_succeeded() should be removed, since all bond data functions and app sec env are no longer valid. Can be replaced with default app on pairing succeeded()
- 6. app sec env tag has been changed to app sec bond data env tag
- 7. struct bond db data has been removed
- 8. default app on tk exch nomitm() has been replaced with default app on tk exch()
- 9. app\_easy\_security\_tk\_exch() has an extra 'bool accept' argument

#### 3.2.5 Porting Pillar 5 (Sleep Mode)

Backwards compatibility is not affected. This demo project can be ported from SDK 6.0.4 to SDK 6.0.6.

Note 10 In case the CFG\_APP\_SECURITY configuration flag is defined in the da1458x\_config\_basic.h file then the following should be done to port the project to SDK 6.0.6:

- 1. Files app utils.c and app utils.h have to be added in the project tree under sdk\_app
- 2. Files app bond db.c and app bond db.h has to be added in the project tree under sdk\_app
- 3. user app callbacks table shall be updated in the user callback config.h file:
  - o app on mitm passcode req has been removed
  - o app on the exch nomitm has been renamed to app on the exch
  - o app on pairing succeeded has been renamed to app on pairing succeeded
- 4. user app bond db callbacks table has to be added in the user callback config.h file

#### 3.2.6 Porting Pillar 6 (OTA)

Backwards compatibility is affected due to the new Security features and. The following steps should be done for the application to be ported from SDK 6.0.4 to SDK 6.0.6:

- 1. Files app utils.c and app utils.h have to be added in the project tree under sdk\_app
- 2. Files app bond db.c and app bond db.h has to be added in the project tree under sdk\_app
- 3. user app callbacks table shall be updated in the user callback config.h file:
  - o app on mitm passcode req has been removed
  - o app\_on\_tk\_exch\_nomitm has been renamed to app\_on\_tk\_exch and supports all TK exchange cases
  - o app\_on\_pairing\_succeded has been renamed to app\_on\_pairing\_succeeded and has an extra uint8 t conidx argument.
- 4. user app bond db callbacks table has to be added in the user callback config.h file
- 5. default app on tk exch nomitm() has been replaced with default app on tk exch()

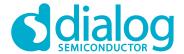

#### 3.2.7 Porting Pillar 7 (All in One)

Backwards compatibility is affected due to the new Security features and improvements and the updated Custom Service. The following steps should be done for the application to be ported from SDK 6.0.4 to SDK 6.0.6:

- 1. user app callbacks table shall be updated in the user callback config.h file:
  - o app on mitm passcode req has been removed.
  - o app\_on\_tk\_exch\_nomitm has been renamed to app\_on\_tk\_exch and supports all TK exchange cases
  - o app\_on\_pairing\_succeded has been renamed to app\_on\_pairing\_succeeded and has an extra uint8\_t conidx argument
- 2. user\_app\_bond\_db\_callbacks table has to be added in user\_callback\_config.h. Bond database functions should be used through the app\_easy\_security API. The callback table connects the bond database operations to either the default or custom implementation of the bond database.
- 3. user app on tk exch nomitm() should be changed to the new user app on tk exch()
- 4. user\_app\_on\_encrypt\_req\_ind() should be removed, since new default\_app\_on\_encrypt\_req\_ind() implements all possible cases.
- 5. user\_app\_on\_pairing\_succeeded() should be removed, since all bond data functions and app sec env are no longer valid. Can be replaced with default app on pairing succeeded()
- 6. app\_sec\_env\_tag has been changed to app\_sec\_bond\_data\_env\_tag.
- 7. struct bond db data has been removed.
- 8. default app on the exch nomitm() has been replaced with default app on the exch()
- 9. app easy security tk exch() has an extra 'bool accept' argument

# 3.2.8 Porting Proximity Reporter example application

Backwards compatibility is affected due to the new Security features and improvements. The following steps should be done for the application to be ported from SDK 6.0.4 to SDK 6.0.6:

- 1. Files app utils.c and app utils.h have to be added in the project tree under sdk\_app
- 2. user app callbacks table shall be updated in the user callback config.h file:
  - o app on mitm passcode req has been removed.
  - o app on the exch nomitm has been renamed to app on the exch
  - o app\_on\_pairing\_succeded has been renamed to app\_on\_pairing\_succeeded and has an extra uint8\_t conidx argument
- 3. user app bond db callbacks table has to be added in user callback config.h.
- 4. default app on tk exch nomitm() has been replaced with default app on tk exch()

#### 3.2.9 Porting AES Encryption example application

Backwards compatibility is not affected. This demo project can be ported from SDK 6.0.4 to SDK 6.0.6.

**Note 11** In case the CFG\_APP\_SECURITY configuration flag is defined in the *da1458x\_config\_basic.h* file then the following should be done to port the project to SDK 6.0.6:

- 1. Files app utils.c and app utils.h have to be added in the project tree under sdk\_app
- 2. Files app bond db.c and app bond db.h has to be added in the project tree under sdk\_app
- 3. user app callbacks table shall be updated in the user callback config.h file:
  - o app on mitm passcode req has been removed

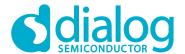

- o app on the exch nomitm has been renamed to app on the exch
- o app\_on\_pairing\_succeded has been renamed to app\_on\_pairing\_succeeded
- 4. user app bond db callbacks table has to be added in the user callback config.h file

#### 3.2.10 Porting empty peripheral template

Backwards compatibility is affected due to the new Security features and improvements. The following steps should be done for the application to be ported from SDK 6.0.4 to SDK 6.0.6:

- 1. Files app utils.c and app utils.h have to be added in the project tree under sdk\_app
- 2. user\_app\_callbacks table shall be updated in the user\_callback\_config.h file:
  - o app on mitm passcode req has been removed
  - o  $\tt app\_on\_tk\_exch\_nomitm$  has been renamed to  $\tt app\_on\_tk\_exch$
  - o app\_on\_pairing\_succeded has been renamed to app\_on\_pairing\_succeeded and has an extra uint8 t conidx argument.
- 3. user\_app\_bond\_db\_callbacks table has to be added in user\_callback\_config.h.
- 4. default\_app\_on\_tk\_exch\_nomitm() has been replaced with default\_app\_on\_tk\_exch()

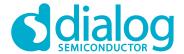

# 4 Porting from SDK 6.0.6 to 6.0.8

Backwards compatibility is affected **only** in applications that are not using a Public Address. Specifically for applications that are using Random Static or Host RPA BD address USER\_CFG\_ADDRESS\_MODE flag must defined in the *user\_config* file of the application. Below default value for all in one demo application is shown:

```
#define USER_CFG_ADDRESS_MODE APP_CFG_ADDR_PUB
```

Available values are shown in the next list:

Privacy Capabilities and address configuration of local device:

• APP\_CFG\_ADDR\_PUB No Privacy, Public BDA

APP\_CFG\_ADDR\_STATIC
 No Privacy, Random Static BDA
 APP CFG HOST PRIV RPA
 Host Privacy, RPA, Public Identity

APP CFG HOST PRIV NRPA
 Host Privacy, NRPA

APP CFG CNTL PRIV RPA PUB Controller Privacy, RPA or PUB, Public Identity

APP CFG CNTL PRIV RPA RAND
 Controller Privacy, RPA, Public Identity

To port prox\_reporter user must define USER\_CFG\_ADDRESS\_MODE flag as described above and also comment out .priv1 2 = 0 in struct gapm configuration in user\_config.h file of the project.

**Note 12** File and path of *thirdparty\hash* folder must be also included, if the Keil project file is from the previous SDK version.

Changes that are not affecting backwards compatibility are described in the next sections. The changes are in the configuration files of the demo applications provided with the SDK. The configuration files are located in the *config* folder of each application.

#### 4.1 da1458x\_config\_advanced.h file

• CFG USE DEFAULT XTAL16M TRIM VALUE IF NOT CALIBRATED is defined

```
#define CFG_USE_DEFAULT_XTAL16M_TRIM_VALUE_IF_NOT_CALIBRATED
```

• In the definition CFG\_TRNG, for enabling the TRNG, user must select the desirable Buffer size. The default value is 1024 bytes.

```
#define CFG_TRNG (1024)
```

<u>Available Buffer sizes</u>: 32, 64, 128, 256, 512, 1024 bytes. For more info please check Appendix E.3 of [1].

• Define CFG\_ENABLE\_SMP\_SECURE to enable creation of private and public keys using Elliptic Curve Diffie Hellman algorithms. Advised for applications using secure connections feature.

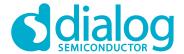

#define CFG ENABLE SMP SECURE

• Temperature range selection has been added. Default value is CFG\_AMB\_TEMPERATURE definition. Available values are: CFG\_HIGH\_TEMPERATURE, CFG\_AMB\_TEMPERATURE, CFG\_MID\_TEMPERATURE, CFG\_EXT\_TEMPERATURE

```
#define CFG_AMB_TEMPERATURE
```

 To enable power optimizations using the XTAL16M adaptive settling algorithm the following definition must be added:

```
#define CFG_XTAL16M_ADAPTIVE_SETTLING
```

# 4.2 user\_callback\_config.h

following check should be added

```
#if (BLE_APP_SEC)
#include "app_bond_db.h"
#endif
```

# 4.3 user\_config.h

To select the Controller Privacy Mode USER\_CFG\_CNTL\_PRIV\_MODE flag must be defined. Default
value is

```
#define USER_CFG_CNTL_PRIV_MODE APP_CFG_CNTL_PRIV_MODE_NETWORK
```

Available values can be found in app\_user\_config.h file located in <sdk root>\sdk\app modules\api folder.

 In struct advertise\_configuration the addr\_src value is calculated through APP\_CFG\_ADDR\_SRC macro. Default value is

```
.addr_src = APP_CFG_ADDR_SRC(APP_CFG_ADDR_PUB)
```

Available values can be found in app\_user\_config.h file located in <sdk root>\sdk\app modules\api folder.

• In struct advertise\_configuration the addr\_type value is calculated through APP\_CFG\_ADDR\_TYPE macro. Default value is

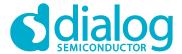

.addr\_type = APP\_CFG\_ADDR\_TYPE(APP\_CFG\_ADDR\_PUB)

Available values can be found in <code>app\_user\_config.h</code> file located in <code><sdk\_root>\sdk\app\_modules\api</code> folder.

• In struct advertise\_configuration the renew\_dur default value is 15000

 $.renew_dur = 15000$ 

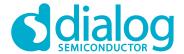

# **Revision History**

| Revision | Date        | Description                                   |
|----------|-------------|-----------------------------------------------|
| 1.0      | 24-Mar-2017 | Initial version.                              |
| 2.0      | 15-Jun-2017 | First cleanup version.                        |
| 3.0      | 09-Nov-2017 | Update for the DA14585/586 SDK Release 6.0.6. |
| 4.0      | 14-May-2018 | Update for the DA14585/586 SDK Release 6.0.8. |

# Change details:

Section 5: Porting from SDK 6.0.6 to 6.0.8
 New Section

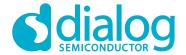

#### **Status Definitions**

| Status               | Definition                                                                                                    |
|----------------------|----------------------------------------------------------------------------------------------------|
| DRAFT                | The content of this document is under review and subject to formal approval, which may result in modifications or additions. |
| APPROVED or unmarked | The content of this document has been approved for publication.                                                              |

#### **Disclaimer**

Information in this document is believed to be accurate and reliable. However, Dialog Semiconductor does not give any representations or warranties, expressed or implied, as to the accuracy or completeness of such information. Dialog Semiconductor furthermore takes no responsibility whatsoever for the content in this document if provided by any information source outside of Dialog Semiconductor.

Dialog Semiconductor reserves the right to change without notice the information published in this document, including without limitation the specification and the design of the related semiconductor products, software and applications.

Applications, software, and semiconductor products described in this document are for illustrative purposes only. Dialog Semiconductor makes no representation or warranty that such applications, software and semiconductor products will be suitable for the specified use without further testing or modification. Unless otherwise agreed in writing, such testing or modification is the sole responsibility of the customer and Dialog Semiconductor excludes all liability in this respect.

Customer notes that nothing in this document may be construed as a license for customer to use the Dialog Semiconductor products, software and applications referred to in this document. Such license must be separately sought by customer with Dialog Semiconductor.

All use of Dialog Semiconductor products, software and applications referred to in this document are subject to Dialog Semiconductor's Standard Terms and Conditions of Sale, available on the company website (www.dialog-semiconductor.com) unless otherwise stated.

Dialog and the Dialog logo are trademarks of Dialog Semiconductor plc or its subsidiaries. All other product or service names are the property of their respective owners.

© 2018 Dialog Semiconductor. All rights reserved.

# **Contacting Dialog Semiconductor**

United Kingdom (Headquarters)

Dialog Semiconductor (UK) LTD Phone: +44 1793 757700

Germany

Dialog Semiconductor GmbH Phone: +49 7021 805-0

The Netherlands

Dialog Semiconductor B.V. Phone: +31 73 640 8822

Email

enquiry@diasemi.com
User Manual

North America

Dialog Semiconductor Inc. Phone: +1 408 845 8500

Japan

Dialog Semiconductor K. K. Phone: +81 3 5425 4567

Taiwan

Dialog Semiconductor Taiwan Phone: +886 281 786 222

Web site:

www.dialog-semiconductor.com

Singapore China (Shenzhen)
Dialog Semiconductor Singapore Dialog Semicondu

Dialog Semiconductor China Phone: +86 755 2981 3669

China (Shanghai)

Dialog Semiconductor China Phone: +86 21 5424 9058

14-May-2018

**Revision 4.0** 

Phone: +65 64 8499 29

Phone: +852 3769 5200

Phone: +82 2 3469 8200

Dialog Semiconductor Korea

Dialog Semiconductor Hong Kong

Hong Kong